### **SE CONNECTER AU 1GUICHET SVES**

**Le demandeur accède au portail citoyen GNAU SVES, clique sur la silhouette grise de connexion et dispose de 3 possibilités pour se connecter :** 

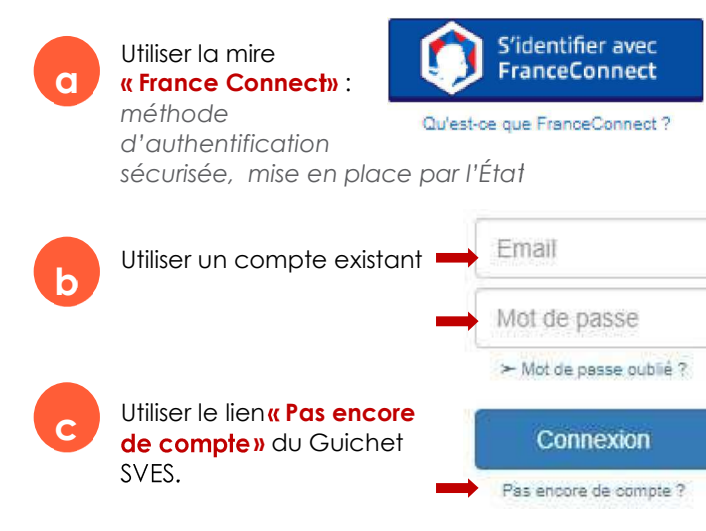

Dans le cadre de la création de compte via le GNAU, un mail d'activation est envoyé à l'adresse fournie. Après activation du compte, le demandeur complète ses données personnelles et les autres paramètres de sécurité.

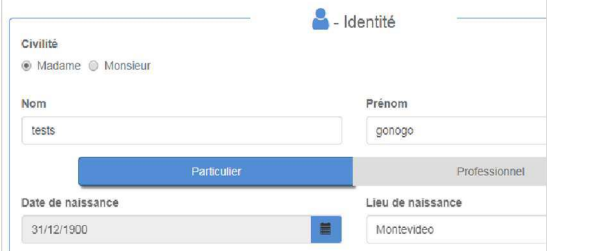

La silhouette, après connexion, se colore en vert. Les icônes « **Paramètres** » et **« Se déconnecter»** sont disponibles.

**d**

michaelgnau@yopmail.com

Connexion

 $\mathbf 0$ 

**b**

**c**

# **S'INFORMER SUR LA<br>RÉGLEMENTATION**

**Toutes les informations nécessaires sont disponibles sur la page d'accueil du GNAU SVES, (y compris hors** connexion).

**Les éléments accessibles s'affichent.** 

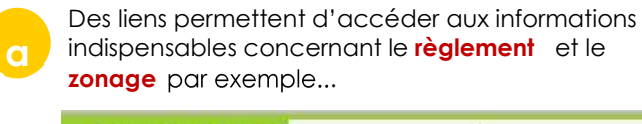

**RÈGLEMENT** 

**zonage** par exemple... **S'INFORMER** SUR LE RÈGLEMENT

**ZONAGE** 

L'aide nécessaire concernant le type de dossier à déposer et le socle juridique de chaque démarche.

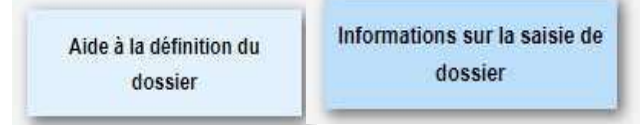

Les conditions générales d'utilisation et d'autres liens utiles d'information et de contact.

- Conditions générales d'utilisation
- Informations RGPD
- Foire aux questions
- Mentions légales
- Nous contacter

# **FORMULER SES<br>DEMANDES D'URBANISME**

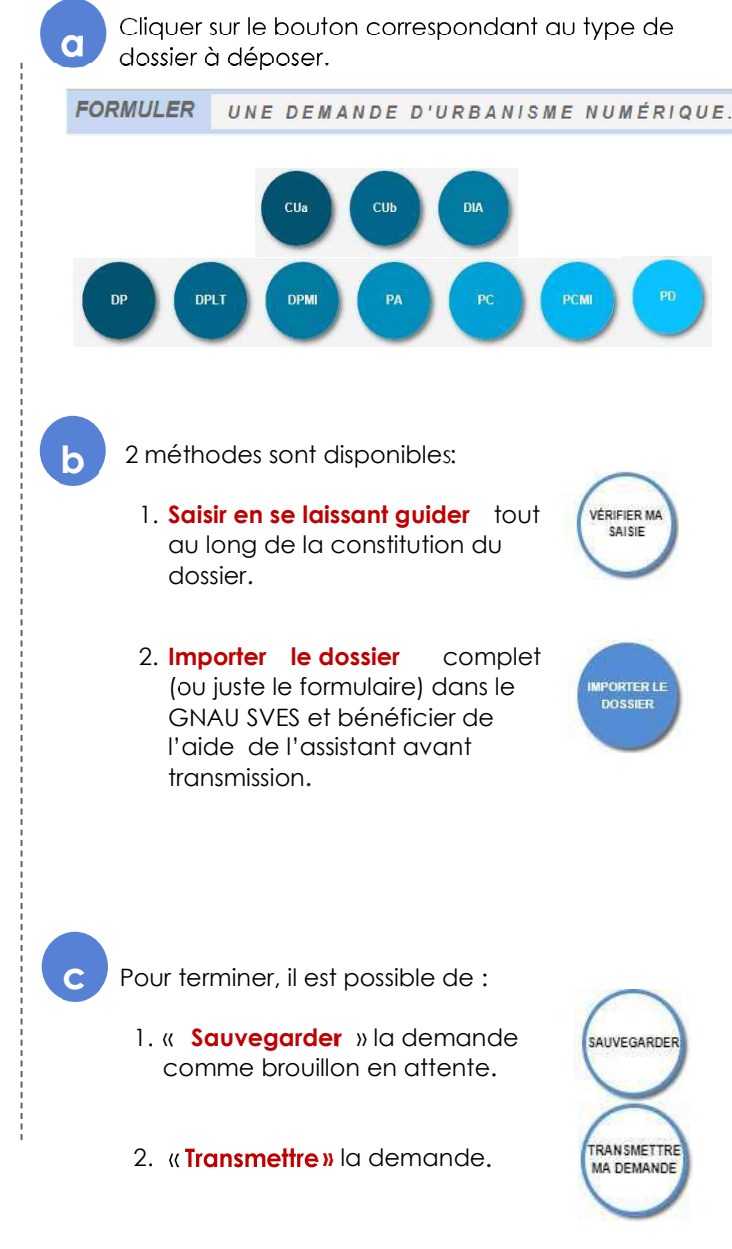

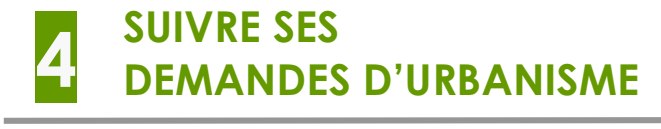

Lorsque la demande est transmise, on obtient une représentation cartographique du projet qui permet la visualisation, le suivi, les échanges tout au long de la gestion du dossier, dès la réception jusqu'à la décision.

 Un dossier transmit, possède un numéro de demande. Il est possible de : le visualiser, le télécharger, consulter son historique. **a**

mails

Accusé

Accusé

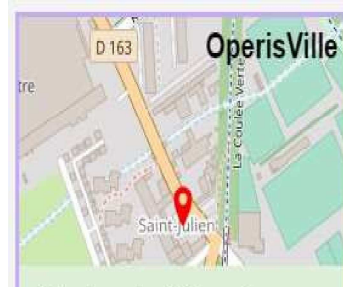

Votre demande a été transmise Vous allez recevoir un courriel confirmant l'envoir de votre demande au centre instructeur de la mairie

PC: nº2707, créé le 05/06/2019 15:17

Mme tests gonogo

18 BIS Rue de Preuilly 89000 Auxerre

Un dossier pris en charge par le service instructeur, un numéro de dossier généré par le logiciel métier. **b**

E

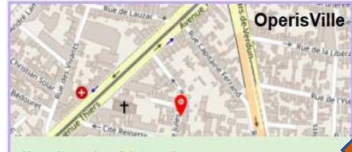

Votre demande a été transmise Votre demande est enregistrée par le centre instructeur de la mairie, elle es en cours de vérification

<sup>3C</sup>: nº211, créé le 18/09/2019 15:20 PC 99999 19 0027 Mme lozach lucie

27 Rue Jules Verne 33100 Bordeaux Description du projet

En dessous de la représentation Carto, un message synthétise l'état du dossier, les actions en cours et celles à réaliser.

#### Les pictogrammes  $\blacksquare \circ \searrow$ associés à chaque étape constituent un fil conducteur sur les actions à réaliser.

Description des pictogrammes d'action ou visualisation, dont l'affichage est subordonné à chaque étape de la gestion du dossier. **c**

#### Supprimer une demande

**Pictogramme disponible uniquement avant** transmission du dossier.

### Compléter un dossier

 Pictogramme disponible à chaque demande de pièces complémentaires.

#### Visualiser le dossier

 Pictogramme disponible lorsque le dossier est en cours d'instruction.

#### Historique du dossier.

 Pictogramme disponible à toutes les étapes. Il permet d'afficher une synthèse de l'instruction, les mails et les pièces transmises par le service instructeur.

#### Déposer un DOC ou une DAACT.

 Pictogramme disponible uniquement après décision favorable dans le cadre des dossiers éligibles à ces deux déclarations.

#### Déposer un permis

 Pictogramme disponible à toutes les étapes. Il permet d'afficher une synthèse de l'instruction, les mails et les pièces transmises par le service instructeur.

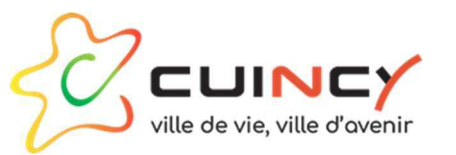

## **Le Guichet Numérique des**

## **Autorisations d'Urbanisme**

### **follientifs**:

- $\checkmark$  Saisir et gérer de manière dématérialisée les dossiers d'urbanisme et du foncier, pour les particuliers et professionnels.
- $\checkmark$  Obtenir les informations nécessaires sur la réglementation et l'aide au dépôt des dossiers.

#### Le lien internet : https://gnau49.operis.fr/waziers/gnau/?ref=CUINCY#/

1 ACCÉDER 4 SUIVRE SES 2 S'INFORMER **DEMANDES SURLE D'URBANISME REGLEMENT 3** FORMULER **SES DEMANDES D'URBANISME** 

> Hôtel de Ville – 15 Rue François Anicot 59553 CUINCY - 03.27.93.03.00 administration@ville-cuincy.fr

pièces par le service instructeur. Accusé d'enregistrement électronique à chaque transmission émanant du service instructeur : complétude, incomplétude, délais, décisions.

chaque étape de suivi :

Chaque échange avec le

service instructeur génère les

électronique à chaque dépôt de dossier et/ou des pièces.

électronique lors de la prise en

charge des dossiers et/ou des

correspondants à

d'enregistrement

d'enregistrement